# 第 22 回 HISS

## 発表者用マニュアル

# 2020 年 11 月 26 日版

広島大学実行委員

発表者の皆様へ

この度は、第22回 HISS のテクニカルプレゼンテーションに応募いただき、誠にありが とうございます。オンライン開催ではありますが、盛大に第 22 回 HISS を実施できる見通 しが得られました。これも皆様のご協力のお陰と深く感謝しております。

ご発表予定の皆様方におかれましては,第 22 回 HISS に向けてご準備を進められている ことと存じます。

誠に僭越とは存じますが,ご一読の上,ご配慮いただければ幸いです。

第 22 回 HISS 実行委員長 小石純平(広島大学) 第 22 回 HISS 総務委員長 稲見啓生(広島大学)

―目次―

1.第 22 回 HISS 開催前について

1.1 オンライン会議ツール Zoom について

1.2 事前参加登録のお願い

1.3 事前リハーサル参加のお願い

2. HISS 当日の動きについて

2.1 ご講演のセッションへのアクセスと入室方法について

2.2 ポスター発表の流れについて

2.3 トラブル対応について

### 1. HISS 開催前について

1.1 オンライン会議ツール Zoom について

本シンポジウムは,Zoom の「ブレイクアウトルーム」といった機能をもちいたオン ライン開催となります。今回初めて,Zoom もしくは,「ブレイクアウトルーム」を使用 する方に向けて,Zoom の機能について簡単ではありますが,ご紹介いたします。

・Zoom とは

複数人での同時参加が可能な「ビデオ・Web 会議アプリケーション」です。PC, スマー トフォン, タブレットなど, 現在一般的なデバイスであれば Zoom をインストールでき ます。今回参加者の皆さんは,第 22 回 HISS ホームページ[\(http://hiss22nd.sakura.ne.jp/\)](http://hiss22nd.sakura.ne.jp/) より、Zoom の会議に参加することができます。

・ブレイクアウトルームとは

Zoom 上でミーティングに参加している参加者を,小さなグループに分けることができ る機能です。各テクニカルプレゼンテーションごとに話し合うことを可能にします。本 シンポジウムでは,各発表者をブレイクアウトルームに割り振り,テクニカルプレゼン テーションを行います。参加者の皆様は自由にブレイクアウトルーム間を移動して、興 味深い発表を聞くことができます。

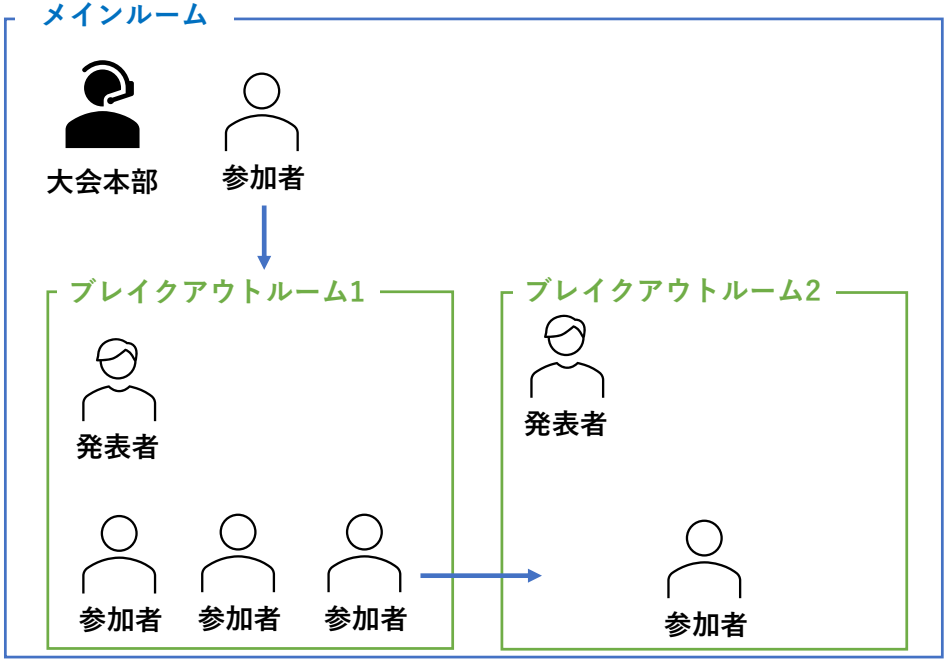

図 1 Zoom の「ブレイクアウトルーム」イメージ

・ブレイクアウトルームの参加方法

Zoom のブレイクアウトルームへは図 2 の手順で参加することができます。発表者の皆 様は,自身に割り振られたルームに入ってください。

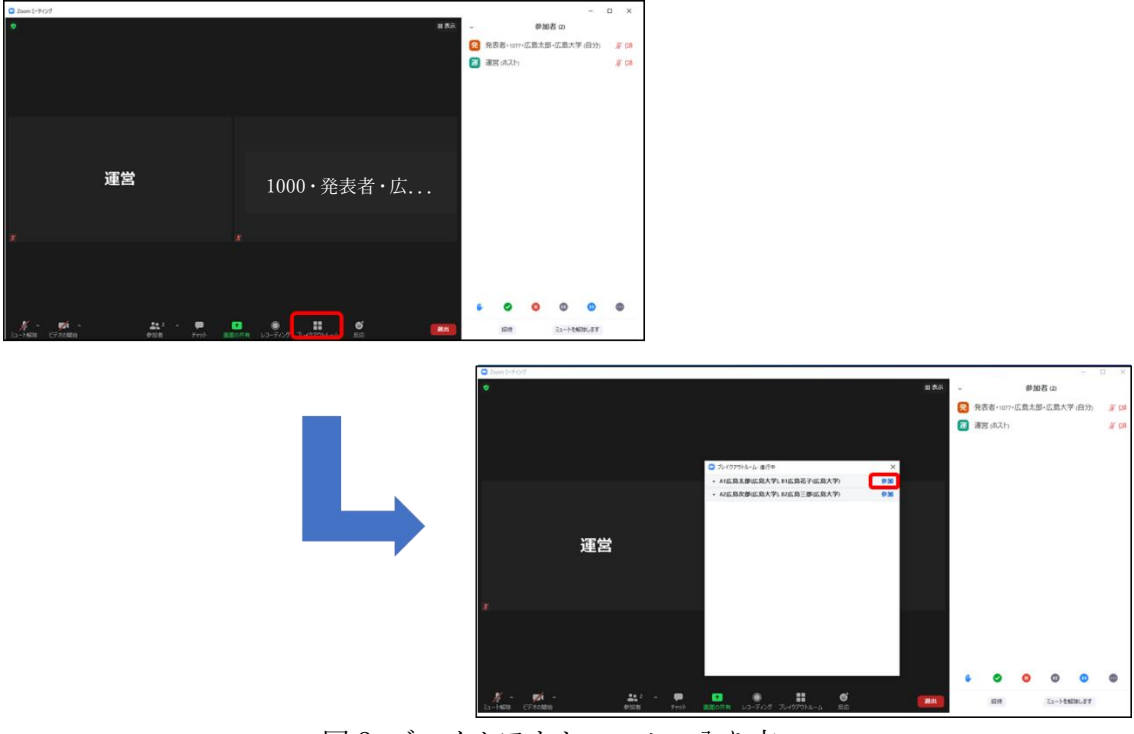

図2 ブレイクアウトルームの入り方

1.2 事前参加登録のお願い

事前の参加登録を第 22 回 HISS ホームページからお願いいたします。参加登録を事前 に行わないと当日オンライン会場に参加できませんので必ず行ってください。(参加登 録マニュアル参照)

【第 22 回 HISS ホームページ】 <http://hiss22nd.sakura.ne.jp/>

1.3 事前準備

・Zoom の使用にあたり,以下のものをご準備ください:PC,ウェブカメラ,ヘッドホンや イヤホンまたはスピーカー,マイク,高速かつ安定なインターネット環境。

・複数の人が同じ部屋から参加されるなどの場合,スピーカーを使用するとハウリング を起こすことがありますので,ヘッドホン等の使用を推奨します。

· Zoom の操作に不安のある方は、共著者と協力するなどして、事前の動作確認をお勧 めします. Zoom の簡単なテストは <https://zoom.us/test> からも行えます.

・ スピーカーとマイクのテストや調整方法をご確認ください.それぞれ画面左下のミュ ートボタン 横の「^」を押して現れるメニューから「スピーカー&マイクをテストする」 や「オーディオ設定」を選択して行えます (図 1).

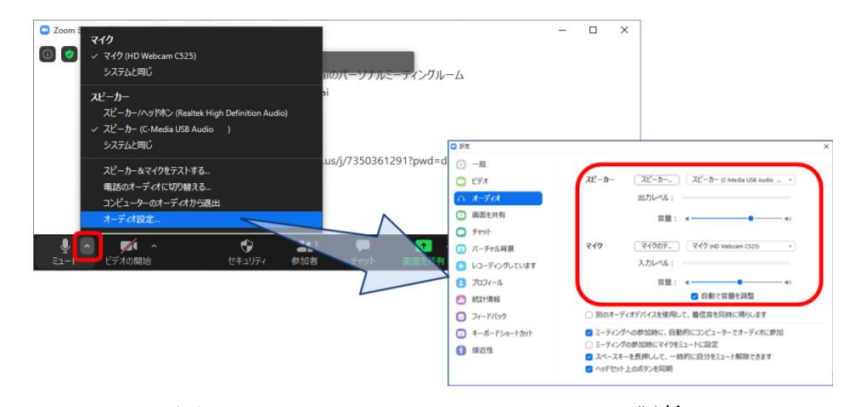

図3 スピーカーとマイクのテストと調整

2. HISS 当日の動きについて

2.1 ご講演のセッションへのアクセスと入室方法について

事前登録後, 個人ページの参加登録番号とパスワードが発行されます。 第22回 HISS ホームページより,個人ページにログインし,Zoom メインルームにお進 みください。

<Step1> 個人ページログイン画面へ移動

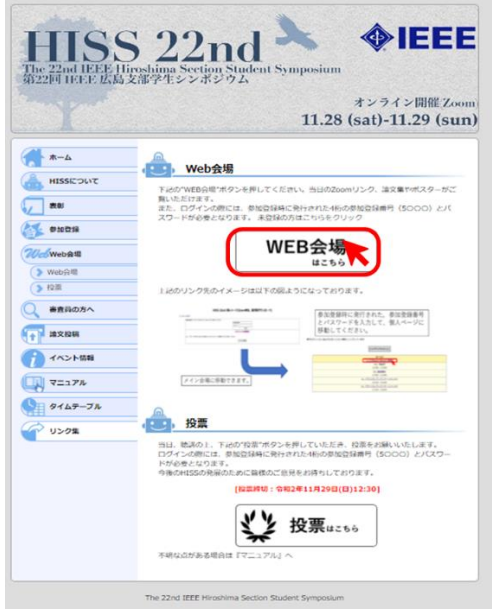

図4 個人ページログイン画面移動方法

<Step2> 参加登録番号とパスワードを入力してください。

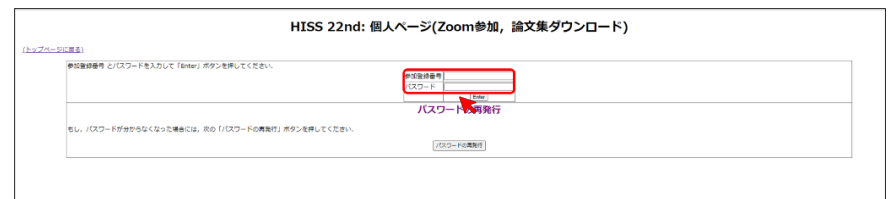

図 5 個人ページログイン画面

<Step3> 個人ページログイン後,以下の「この Zoom Room へ移動」をクリックする と第 22 回 HISS の Zoom メインルームへ参加できます。

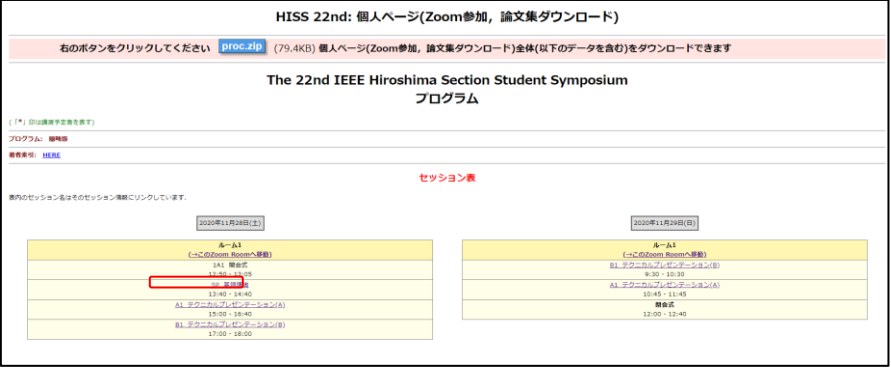

図6 個人ページ

#### ※入室時の名前は,以下の通りでお願いします。

#### <入室時の名前>

- ・発表者: 「論文登録番号」・発表者・「氏名」・「所属」 ・その他参加者: 「参加登録番号」・聴講者・「氏名」・「所属」
- 例) 1077・発表者・広島太郎・広島大学

5019・聴講者・広島花子・広島大学

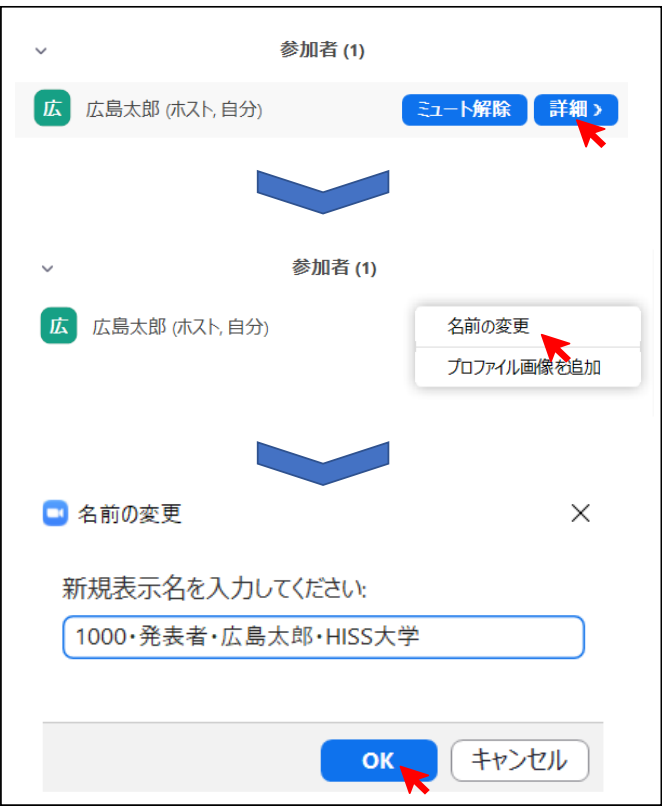

図 7 名前変更の方法

2.2 ポスター発表の流れについて

·会場係が画面共有や、音声の確認を行いますので、入室は発表の 30 分前までにお願 いいたします。画面共有や音声確認の方法は,(Zoom のマニュアル)をご確認ください。 ・1 セクション当たり発表時間は,一日目(1 時間 15 分),二日目(1 時間)です。開始後は, 聴講者の方が来られましたら各自ポスターの説明や質疑応答を行ってください。 ・ポスターセッションが終了しましたら,ブレイクアウトルームからご退出ください。

| 時間             | 参加者             |                      |        | システム関係 |                               |      |         |
|----------------|-----------------|----------------------|--------|--------|-------------------------------|------|---------|
|                | 会場係             | 発表者                  | 聴講者    | チャット   | 音声ミュート                        | 画面共有 | ビデオ出力   |
| 30分前~          | 事前テスト<br>(各自2分) |                      |        |        | 基本的には<br>ミュート                 |      |         |
| テスト後~開<br>始まで  | 巡回              | 画面共有<br>待機<br>$^{+}$ | メインルーム | 常時ON   | 事前テスト時は<br>会場係・発表者<br>はミュート解除 | ポスター |         |
| 発表時~<br>発表終了まで |                 | 画面共有                 | 入室     |        | 発表者と質問者<br>のみミュート解<br>除       |      | 発表者のみON |

表 1:テクニカルプレゼンテーションの流れ

### 【面共有の際の注意事項】

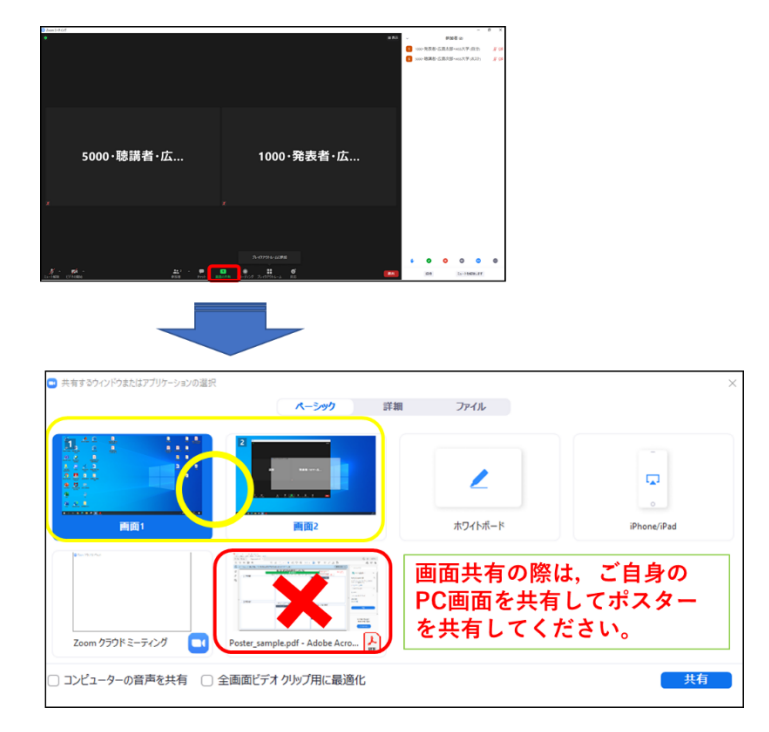

図 8 画面共通時の注意事項

2.3 トラブル対応について

- ① 音声が聞こえない
	- ➢ 使用機材本体のスピーカーが ON になっているか確認してください。
- ② 自身の音声が入らない
	- ➢ 画面下のメニューバーで音声が"ミュート" になっていないか確認してく ださい。ミュートになっていた場合クリックしてミュートを解除 さい。
- ③ 映っている画面が固まる,音声が途切れる
	- ▶ ネット環境を確認してください。「インターネット回線速度テスト [\(https://fast.com/ja\)](https://fast.com/ja)」で計測して頂き,数値が 15Mbps 以上あるかを確認し てください。快適に利用できる目安は 30Mbps 以上です。ブラウザを複数立ち 上げていたり,重たいファイルを開いていると固まりやすいため不要なものは 閉じてください。
- ④ 急に Zoom が落ちてしまった,強制終了してしまった
	- ➢ 回線環境によっては,Zoom が強制終了してしまうことも想定されます。その 際は,再度ルーム URL をクリックしていただき入室してください。
- ⑤ その他有事やトラブルで実行委員会に連絡を取りたい。
	- ▶ 5-1:「会場係」がルーム内にいる場合 会場係にトラブルについて報告してください。会場係が対応します。
	- ▶ 5-2:「会場係」がルーム内にいない場合 Zoom の「ヘルプを求める」機能,もしくは、メールにて大会本部へトラブル をお伝えください。対応いたします。(図 7)

【Zoom ヘルプ機能】

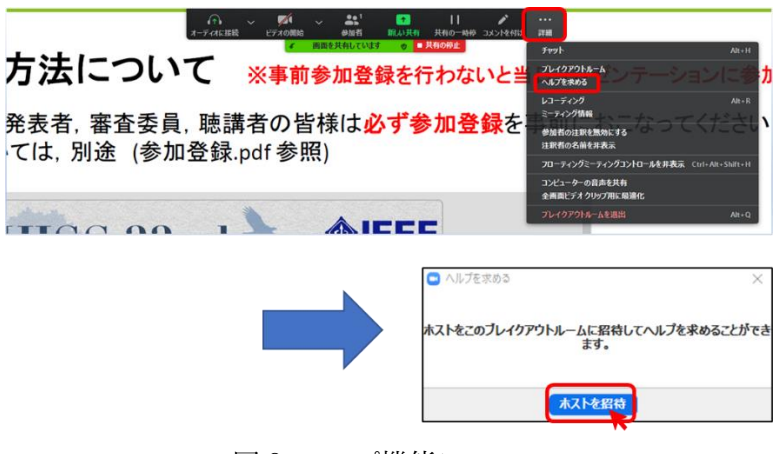

図 9 ヘルプ機能について

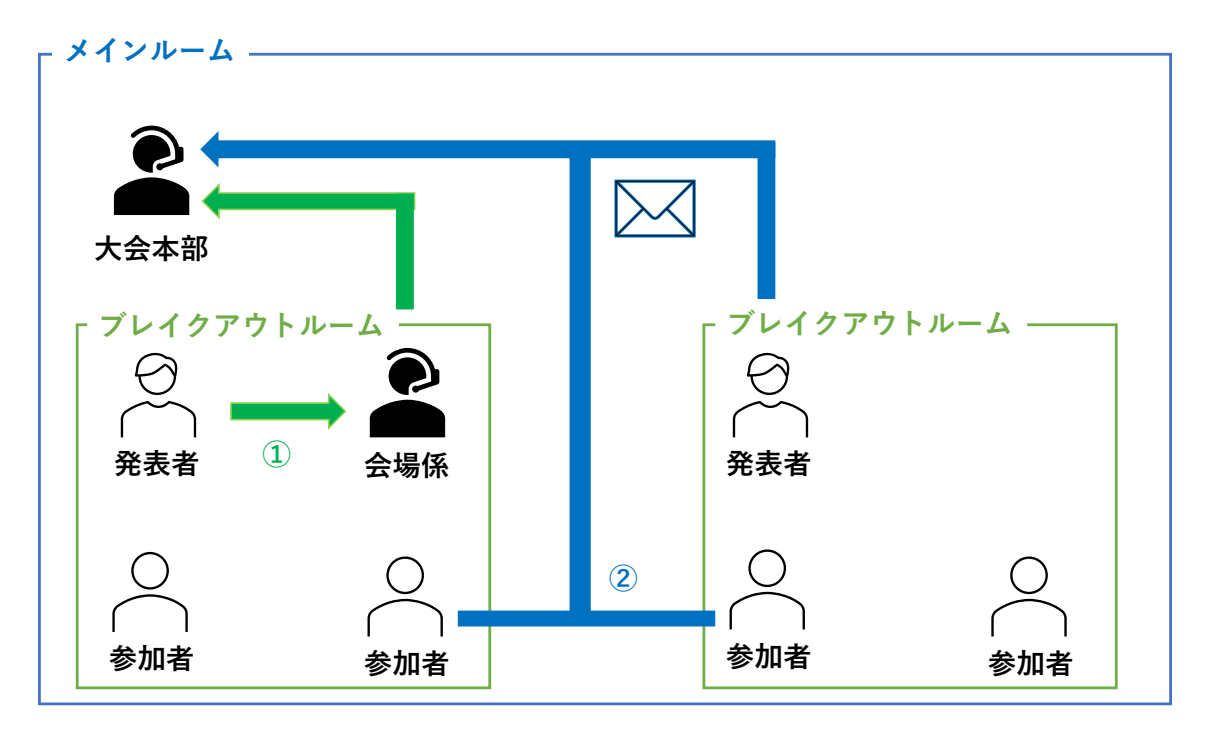

図 10 トラブル対応のイメージ図

第 22 回 IEEE 広島支部学生シンポジウム実行委員会

### hiss2020\_tp\_help@hiss22nd.sakura.ne.jp